利用者クライアントソフト (Mac 版) の注意事項について

利用者クライアントソフト (Mac 版) について、動作検証の結果、設定に関する 注意事項が判明しておりますので、以下に示します。

記

# (1)古いバージョンの利用者クライアントソフトを起動時、「新しいバージョンをご利用頂くこ とが可能」というメッセージが表示されない問題(macOS 13.0.1(Ventura)の場合)

#### 【発生事象】

古いバージョンの利用者クライアントソフトを起動時、「新しいバージョンをご利用頂く ことが可能」というメッセージが表示されない。

#### 【回避策】

メニュー上部に表示されているバージョンを確認してください。

# (2)「バックグラウンドでの実行を許可」の設定をオフにした場合、更新通知機能が動作しない

# 問題(macOS 13.0.1(Ventura)の場合)

### 【発生事象】

macOS 13.0.1(Ventura)で新たに追加された「バックグラウンドでの実行を許可」の設 定をオフにした場合、更新通知機能が動作しない。

#### 【回避策】

利用者クライアントソフトをインストールすると、バックグラウンドでの実行の許可の 項目に追加されたことを知らせる通知が表示されます(図 1 参照)。

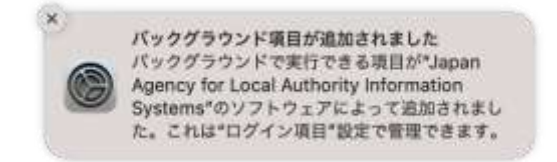

# 図 1 バックグラウンド項目の追加通知

「バックグラウンドでの実行を許可」は「システム設定」⇒「一般」⇒「ログイン項目」 にあります。デフォルトでは本設定はオンになっていますので、項目「Japan Agency for Local Authority Information Systems」はオンのままにしてください(図 2 参照)。

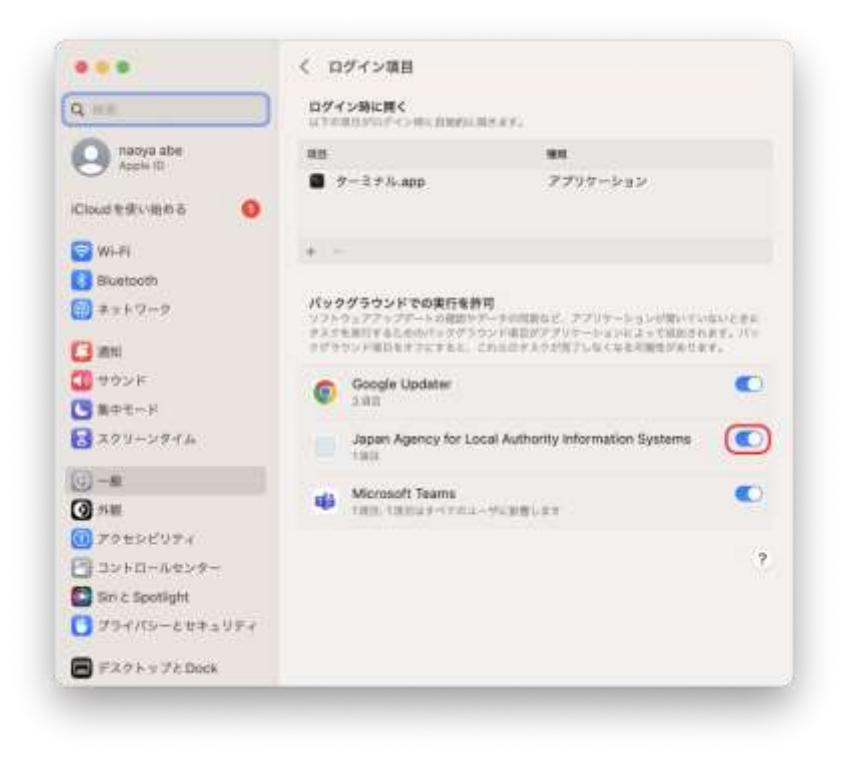

図 2 バックグラウンドでの実行の許可

以上